# 2023-2학기 한남대학교 휴학 신청 안내

#### **❏ 휴학 신청 관련 유의사항을 반드시 확인하시길 바랍니다**

- **1.** '휴학·복학 신청 및 승인 처리에 관한 내규'에 따라 학생의 휴학 신청 건은 접수일 자 기준으로 20일 이내에 처리됩니다. **2. 2023. 8. 7.(월)~8. 31.(목)(2학기 개강 전)까지는 등록금 납부 없이 휴학 할 수 있으 나, 개강일 이후에는 등록금을 납부한 학생에 한하여 휴학신청이 가능합니다. 3. 개강 후 입영예정자는 2023. 8. 7.(월)~8. 31.(목)(휴학신청기간)에 일반휴학 신청 후, 추후 입영통지서 발급 시 군휴학으로 변경 신청하여야 합니다. 4. 휴학 신청 기간 및 휴학 시점에 따른 등록금 이월/소멸 여부는 다음과 같습니다. (휴학 시점은 하이포탈 휴학 신청일을 기준으로 함)**  $\sim$  **휴학 종류 휴학 시점 일반휴학/창업휴학 /육아휴학 군휴학/질병휴학 /임신·출산휴학 개강일 ∼ 수업일수 1/3선 │ 등록금 이월** (복학 학기 등록금으로 인정) 등록금 **이월** (복학 학기 등록금으로 인정)  $(2023. 9. 1. ~ 10. 5.)$ 수업일수 1/3선 초과 ~ 2/3선 등록금 **소멸** (2023. 10. 6. ~ 11. 9.) (환불 불가) 수업일수 2/3선 초과 ~ 기말시험기간 전 **휴학 불가** 다음 중 택 1 ① 조기 학기말 시험에 응시 한 경우 학기 및 성적 인정 ② 해당 학기 및 등록금 포 기(**등록금 반환불가**) (2023. 11. 10. ~ 12. 14.) 기말시험기간부터 |<br>(2023. 12. 15. ~ ) | | | | | | 학기 및 성적 인정 | | | | **5. 장학금 수혜자는 휴학 시 등록금을 반드시 납부하여야 합니다(등록금 미납 시 해당 학기 장학금이 소멸됩니다). 6.** 휴학 시 납부한 등록금은 **자퇴 시에만 반환**되며 휴학처리 일자에 따라 반환되는 금액은 납부한 금액과 다를 수 있습니다. **7. 군휴학, 임신·출산휴학, 육아휴학, 질병휴학, 창업휴학 신청자는 해당 증빙서류를 반 드시 첨부하시길 바랍니다. (군휴학을 제외한 모든 휴학 증빙서류는 최근 1개월 내 발급한 서류에 한함)** 가. 군휴학 : 입영(소집)통지서 또는 병적증명서 나. 임신·출산휴학 : 임신확인서 다. 육아휴학 : 출생확인서 또는 주민등록등본 라. 질병휴학 : 종합병원 발행 전치 4주 이상 진단서 마. 창업휴학 : 사업자등록증 및 기타 증빙서류 **8.** 휴학 처리 결과는 포털시스템(my.hnu.kr)에서 반드시 확인 바랍니다.
- **9.** 휴학기간 중 학생연락처 또는 주소가 변경되면, 포털시스템(my.hnu.kr)에서 반드시 변경 바랍니다.

**※ 문의처 : 한남대학교 학사관리팀(042-629-8103, 7248) - 주말 및 공휴일 제외**

#### **1. 휴학 신청 절차**

**포털시스템 ⇨ 우측 원형(메뉴) 배지 ⇨ 학적 ⇨ 휴학신청 ⇨ 휴학상담신청(신규) ⇨ 휴 학신청 유의사항 확인 ⇨ 상담주제 선택 ⇨ 상담유형 선택 ⇨ 휴학사유 선택 ⇨ 휴학 희망 학기 수 입력 ⇨ 상담내용(휴학사유) 기입 ⇨ 첨부파일(증빙서류) 업로드 ⇨ 저장 ※ 신청 내역이 정상 저장되었는지를 확인하지 않음으로써 발생하는 불이익은 신청자 본인의 책임이므로 반드시 정상 신청(저장)되었는지 확인하여 주시길 바랍니다. (휴학 신청이 완료되었을 경우 알림톡 자동 발송)**

**(1) 포털시스템**(my.hnu.kr) 로그인 > **우측 원형(메뉴) 배지** 클릭

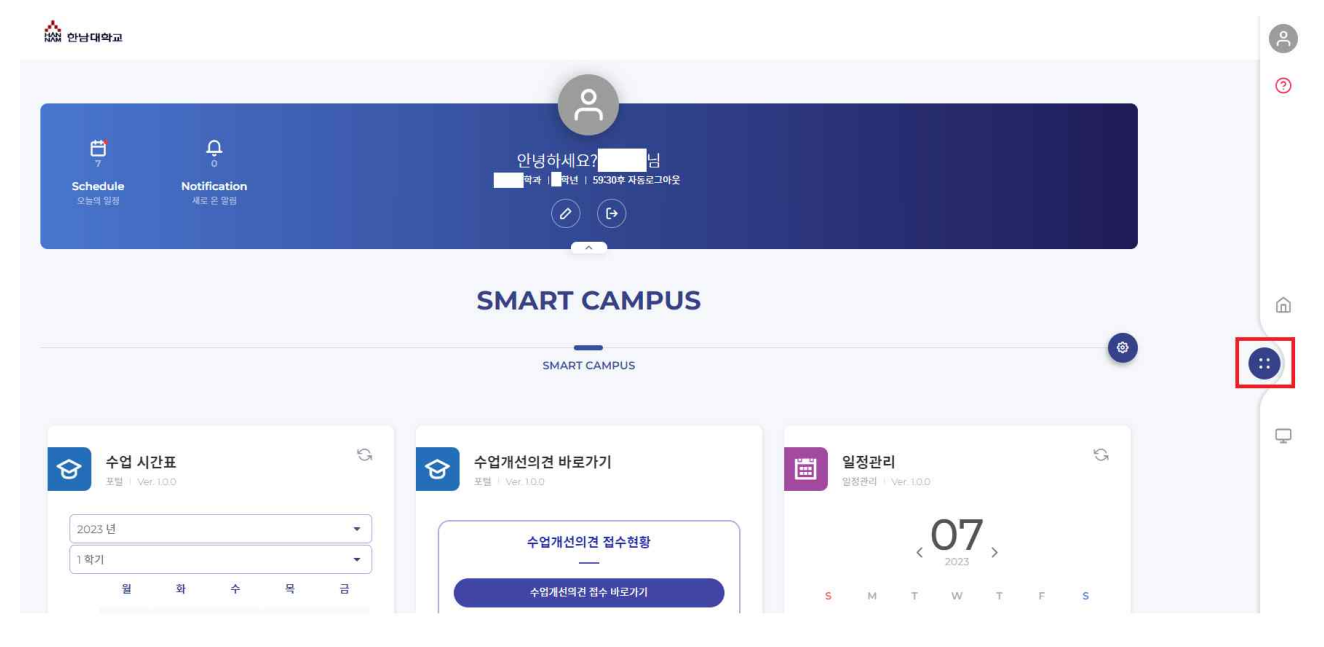

#### **(2) 학적** 클릭

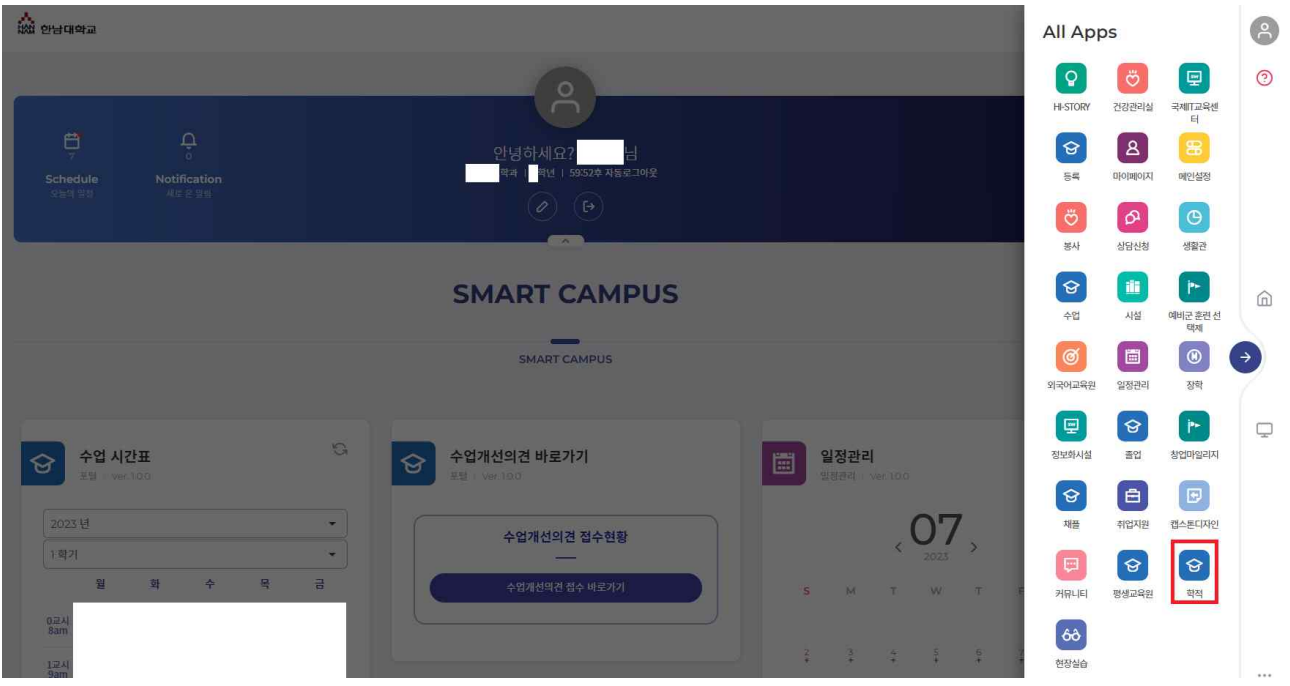

#### (3) 휴학신청 > 휴학상담신청(신규) 클릭(휴학 잔여학기 확인 필수)

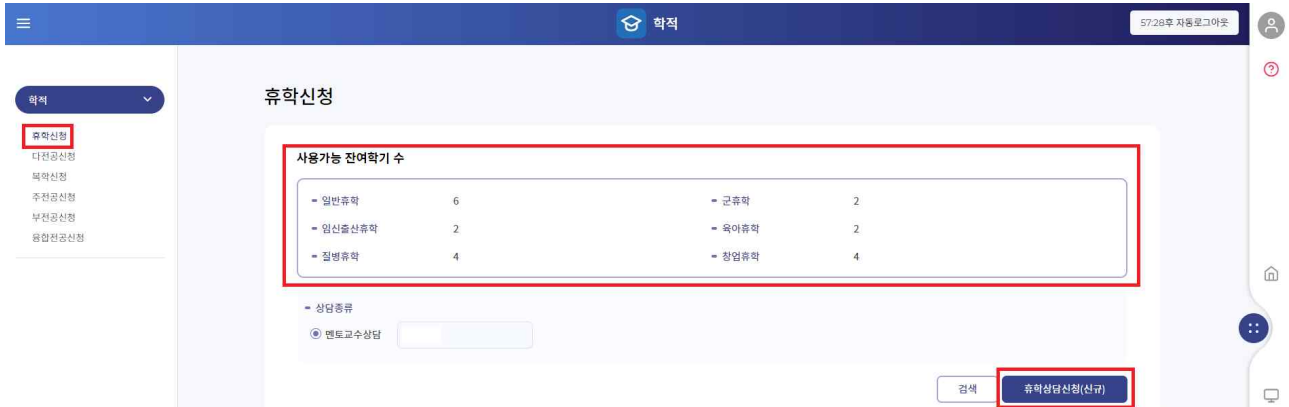

#### (4) 휴학신청 유의사항 확인 ※ 반드시 세부 내용을 확인하여 주시길 바랍니다.

#### 휴학신청 유의사항(반드시 확인바랍니다)

1. 1호하 보하 시처 미 수이 처리에 과하 내고106 따라 하세이 호하 시처 거요 저소의자 기조으로 20일 이내에 처리 됩니다. 2. 매 학기 개강일 이전까지는 등록절차 없이 휴학 할 수 있으나, 이후에는 등록금을 납부한 학생에 한하여 수업일수 2/3선 이전까지 휴학을 할 수 있습니다. 3. 휴학 사유에 따른 등록금 이월 및 소멸 여부는 다음과 같습니다. 가, 일반휴학, 창업휴학, 임신·출산·육아휴학 : 수업일수 1/3선 이전 휴학 시 납부한 등록금은 다음 복학 학기로 이월되며, 조기 학기말 시험에 응시하여 성적을 인정받거나 해당학기를 포기할 수 있으나 해당 학기 등록금은 이퀄되지 않습니다 4. 장학금 수해자는 휴학 시 등록금을 반드시 납부하여야 합니다.(등록금 미납 시 해당학기 장학금이 소멸됩니다.) 6. 군휴학, 임신 출산 육아휴학, 질병휴학, 창업휴학 신청자는 해당 증빙서류를 반드시 첨부하시기 바랍니다. 가. 군휴학 : 입영(소집)동지서 또는 병적증명서 나. 임신·출산·육아휴학 : 임신확인서, 출생확인서 또는 주민등록등본 다. 질병휴학 : 종합병원 발행 전치 4주 이상 진단서<br>라. 창업휴학 : 사업자등록증

- 7. 휴학이 종료되는 복학예정자가 해당학기에 복학 신청을 하지 않았을 경우에는 학칙에 의거하여 체적처리 됩니다.
- 8. 휴학 처리 결과는 인트라넷-학부생서비스-학적-학생개인정보관리-학적변동 메뉴에서 개인이 반드시 확인 바랍니다
- 9. 휴학기간중 연락처 또는 주소지가 변경되면, 하이포탈(HI-PORTAL)에서 반드시 변경 바랍니다.
- [아래 내용은 일반휴학에서 군휴학으로 전환 예정자만 해당됩니다.]
- .<br>그 군입대 예정자는 입대일을 기준하여 한 달 전부터 일주일 전까지 군휴학 신청이 가능합니다. (단, 학기 중에 입대하는 학생은 반드시 방학 중에 있는 일반휴학 기가 내에 일반휴학을 먼저 신청하여
- 
- 2. 병무청 공지사항 : 군입대를 목적으로 일반휴학 하는 학생은 먼저 입영신청을 하고, 입영일자가 결정된 후
- 휴학을 해야 학업공백기간을 줄일 수 있습니다.(병무청에서 휴학생이라는 이유로 우선 선발하지 않음에 유의)

아니오 위의 유의사항을 학생 본인이 읽었으며, 숙지하셨습니까?

단기

#### **(5) 상담주제, 상담유형, 휴학사유 선택**

휴학신청

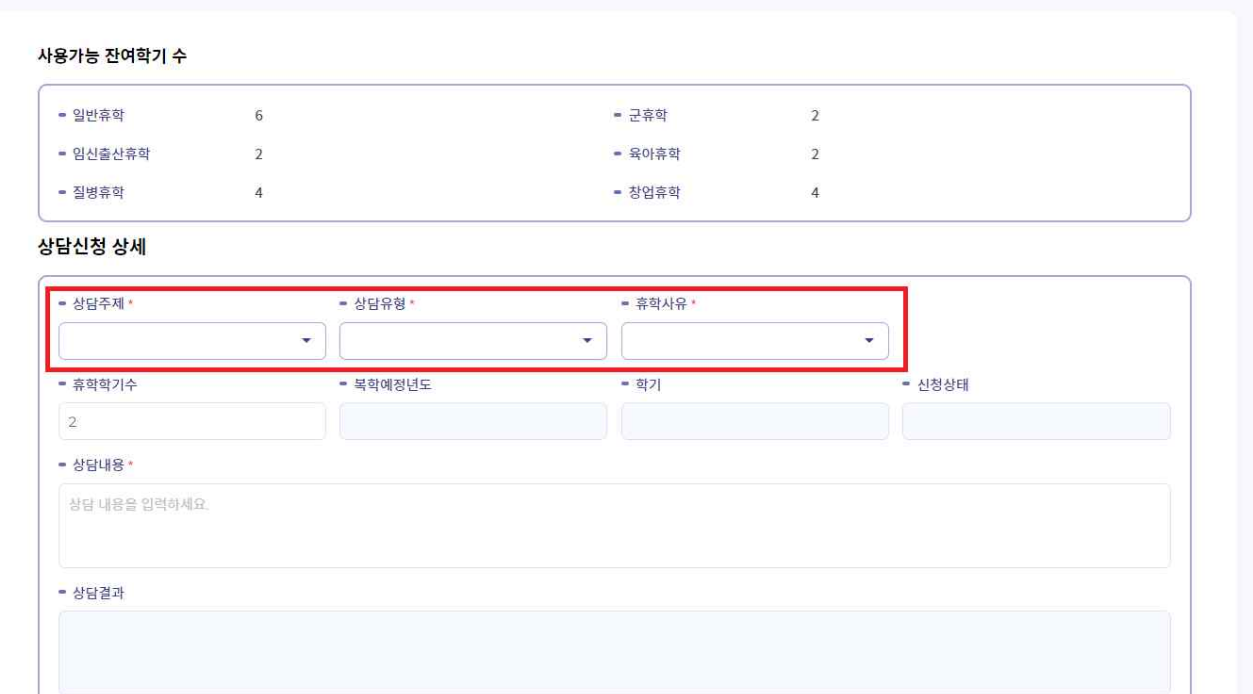

**(6) 휴학 희망 학기 수 입력** > **상담내용(휴학사유) 기입** > **첨부파일(증빙 서류) 업로드** > **저장** 클릭 (**일반휴학**의 경우 **증빙서류 생략** 가능)

**※ 학기(등록금 및 성적) 인정여부에 관한 세부내용은 상단의 유의사항 참조**- 질병휴학  $4$ - 창업휴학  $\mathcal{A}_1$ 

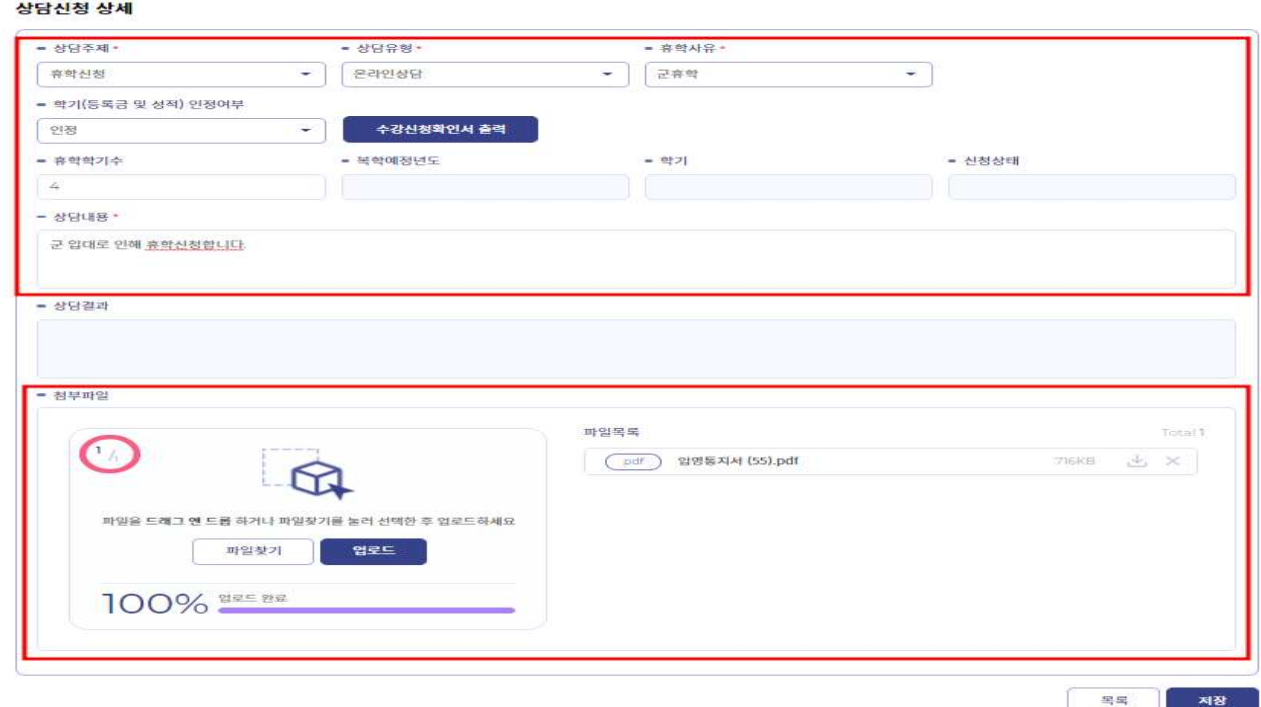

# **2. 휴학 처리 결과 확인 절차 포털시스템 ⇨ 우측 원형(메뉴) 배지 ⇨ 학적 ⇨ 휴학신청 ⇨ 상담신청 내역 클릭 ⇨ 신청상태 확인(반려/변동)**

**※ 본인의 휴학 처리 상태를 반드시 확인하여 직후 학기 학적처리(제적 등)에 불이익을 당하지 않도록 유의하여 주시길 바랍니다.**

#### **(1) 포털시스템**(my.hnu.kr) 로그인 > **우측 원형(메뉴) 배지** 클릭

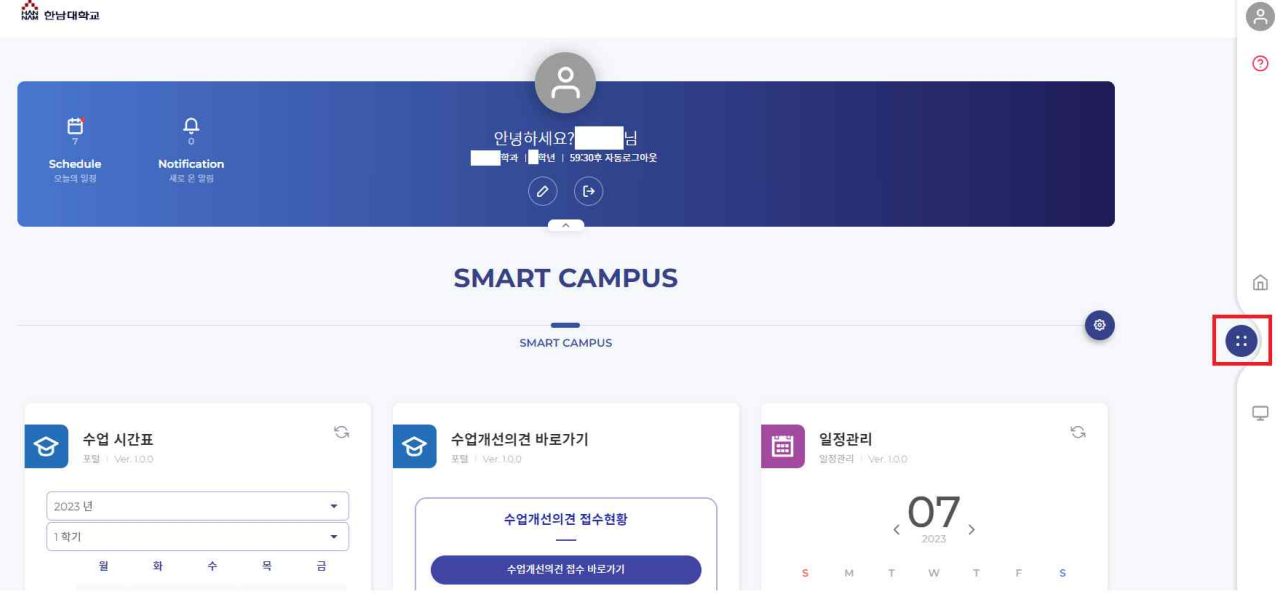

## **(2) 학적** 클릭

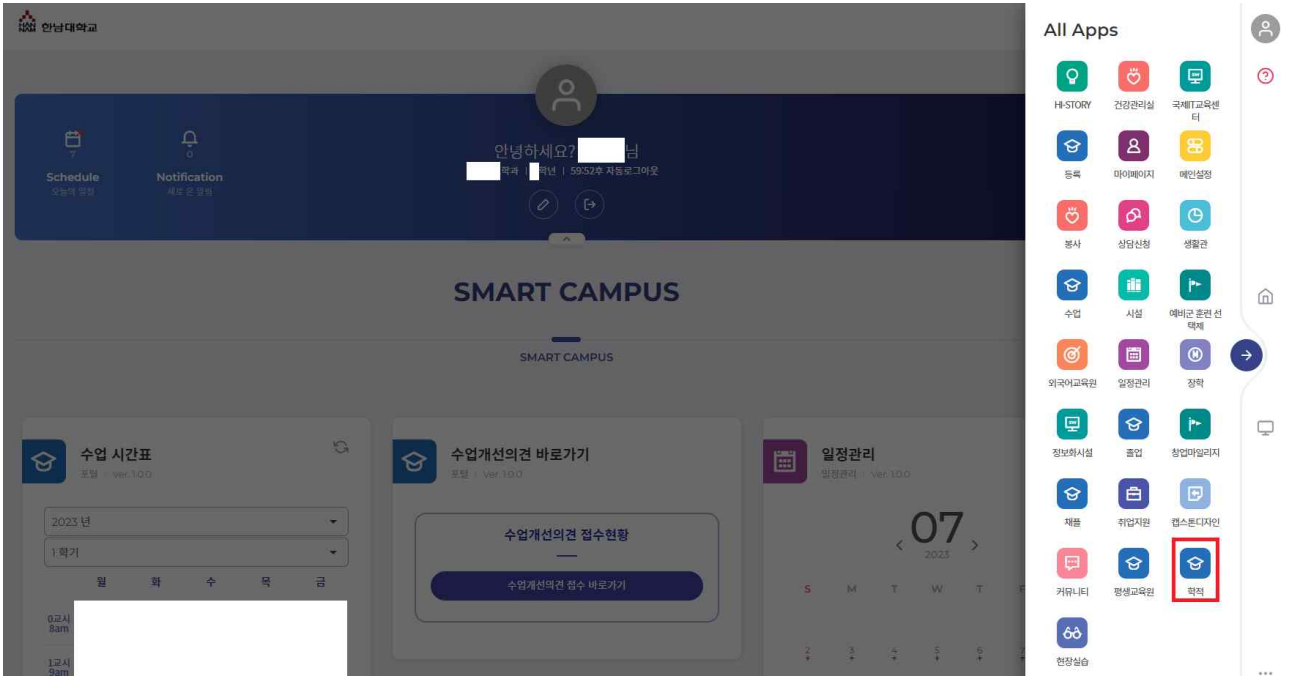

# **(3) 휴학신청** > **상담신청 내역** 클릭

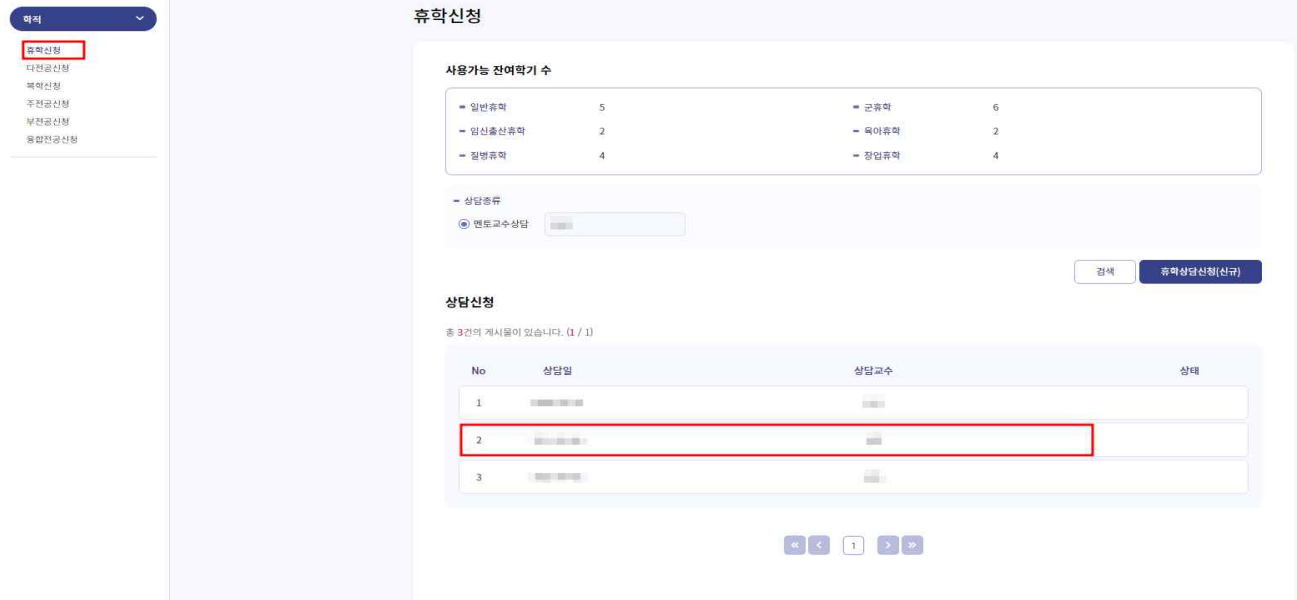

### **(4) 신청상태** 확인(변동/반려)

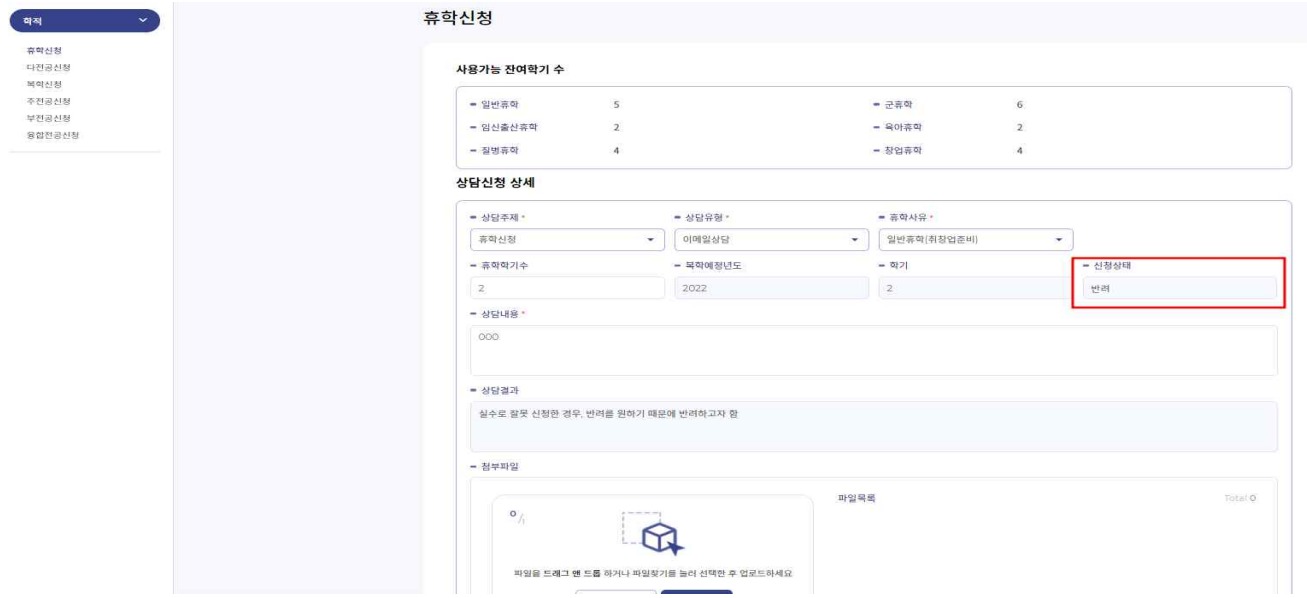